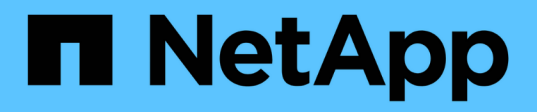

## **Cree archivos de especificación de tareas de posprocesamiento**

SnapManager for SAP

NetApp April 19, 2024

This PDF was generated from https://docs.netapp.com/es-es/snapmanager-sap/windows/task-use-postprocessing-task-specification-to-mirror-volumes.html on April 19, 2024. Always check docs.netapp.com for the latest.

# **Tabla de contenidos**

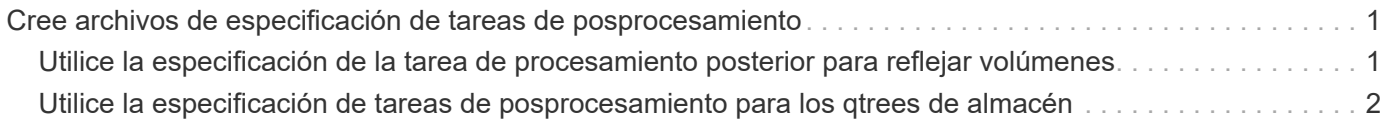

## <span id="page-2-0"></span>**Cree archivos de especificación de tareas de posprocesamiento**

SnapManager permite crear archivos XML de especificación de tareas de posprocesamiento para la operación de backup que incluyen los scripts posteriores de SnapMirror o SnapVault. Los scripts permiten reflejar o almacenar el backup en el almacenamiento secundario.

#### **Pasos**

1. Abra un nuevo archivo XML.

Puede ver el archivo XML de ejemplo de especificación de tareas disponible en default install directory\plugins\ejemplos.

- 2. Agregue el nombre del script como parámetro de entrada.
- 3. Guarde el archivo XML de especificación de tareas.

## <span id="page-2-1"></span>**Utilice la especificación de la tarea de procesamiento posterior para reflejar volúmenes**

SnapManager para SAP permite usar el script para reflejar los volúmenes después de que se produzca la operación de backup en un entorno Windows.

#### **Pasos**

- 1. Cree un archivo XML de especificación de tarea.
- 2. En el archivo XML, introduzca el nombre del script como un parámetro de entrada.
- 3. Guarde el archivo XML de especificación de tareas.
- 4. Cree un backup protegido de la base de datos en el almacenamiento secundario con el siguiente comando.

Al crear la copia de seguridad protegida, debe proporcionar la ruta de acceso completa del archivo XML de especificación de tareas guardado después de la -taskspec opción.

```
Ejemplo: smsapbackup create -profile test_profile -full -online -taskspec
"C:\\mirror\\snapmirror.xml"
```
En el ejemplo siguiente se muestra una estructura de especificación de tareas de posprocesamiento si está utilizando Data ONTAP en 7-Mode:

```
# <post-tasks>
# <task>
# <name>Mirror the backup</name>
# <description>Mirror the backup</description>
# </task>
# <post-tasks>
```
El siguiente ejemplo muestra una estructura de especificación de tareas de posprocesamiento si utiliza Clustered Data ONTAP:

```
# <task-specification>
# <post-tasks>
# <task>
# <name>"Vault the backup for cDOT"</name>
# <parameter>
# <name>SNAPSHOT_LABEL</name>
# <value>TST</value>
# </parameter>
# </task>
# </post-tasks>
# </task-specification>
# </preposttask-specification>
```
### <span id="page-3-0"></span>**Utilice la especificación de tareas de posprocesamiento para los qtrees de almacén**

SnapManager para SAP permite utilizar el script para almacenar los qtrees una vez que la operación de backup se lleva a cabo en un entorno de Windows.

#### **Pasos**

- 1. Cree un archivo XML de especificación de tarea.
- 2. En el archivo XML, introduzca el nombre del script como un parámetro de entrada.
- 3. Guarde el archivo XML de especificación de tareas.
- 4. Cree un backup protegido de la base de datos en el almacenamiento secundario con el siguiente comando.

Al crear la copia de seguridad protegida, debe proporcionar la ruta de acceso completa del archivo XML de especificación de tareas guardado después de la -taskspec opción.

```
Ejemplo: smsapbackup create -profile test_profile -full -online -taskspec
"C:\\mirror\\snapvault.xml"
```
En el ejemplo siguiente se muestra la estructura de especificación de tareas de posprocesamiento si está utilizando Data ONTAP en 7-Mode:

```
# <post-tasks>
# <task>
# <name>Vault the backup</name>
# <description>Vault the backup</description>
# </task>
# <post-tasks>
```
En el siguiente ejemplo se muestra la estructura de especificación de tareas de posprocesamiento si se utiliza Clustered Data ONTAP:

```
# <task-specification>
# <post-tasks>
# <task>
# <name>"Vault the backup for cDOT"</name>
# <parameter>
# <name>SNAPSHOT_LABEL</name>
# <value>TST</value>
# </parameter>
# </task>
# </post-tasks>
# </task-specification>
# </preposttask-specification>
```
#### **Información de copyright**

Copyright © 2024 NetApp, Inc. Todos los derechos reservados. Imprimido en EE. UU. No se puede reproducir este documento protegido por copyright ni parte del mismo de ninguna forma ni por ningún medio (gráfico, electrónico o mecánico, incluidas fotocopias, grabaciones o almacenamiento en un sistema de recuperación electrónico) sin la autorización previa y por escrito del propietario del copyright.

El software derivado del material de NetApp con copyright está sujeto a la siguiente licencia y exención de responsabilidad:

ESTE SOFTWARE LO PROPORCIONA NETAPP «TAL CUAL» Y SIN NINGUNA GARANTÍA EXPRESA O IMPLÍCITA, INCLUYENDO, SIN LIMITAR, LAS GARANTÍAS IMPLÍCITAS DE COMERCIALIZACIÓN O IDONEIDAD PARA UN FIN CONCRETO, CUYA RESPONSABILIDAD QUEDA EXIMIDA POR EL PRESENTE DOCUMENTO. EN NINGÚN CASO NETAPP SERÁ RESPONSABLE DE NINGÚN DAÑO DIRECTO, INDIRECTO, ESPECIAL, EJEMPLAR O RESULTANTE (INCLUYENDO, ENTRE OTROS, LA OBTENCIÓN DE BIENES O SERVICIOS SUSTITUTIVOS, PÉRDIDA DE USO, DE DATOS O DE BENEFICIOS, O INTERRUPCIÓN DE LA ACTIVIDAD EMPRESARIAL) CUALQUIERA SEA EL MODO EN EL QUE SE PRODUJERON Y LA TEORÍA DE RESPONSABILIDAD QUE SE APLIQUE, YA SEA EN CONTRATO, RESPONSABILIDAD OBJETIVA O AGRAVIO (INCLUIDA LA NEGLIGENCIA U OTRO TIPO), QUE SURJAN DE ALGÚN MODO DEL USO DE ESTE SOFTWARE, INCLUSO SI HUBIEREN SIDO ADVERTIDOS DE LA POSIBILIDAD DE TALES DAÑOS.

NetApp se reserva el derecho de modificar cualquiera de los productos aquí descritos en cualquier momento y sin aviso previo. NetApp no asume ningún tipo de responsabilidad que surja del uso de los productos aquí descritos, excepto aquello expresamente acordado por escrito por parte de NetApp. El uso o adquisición de este producto no lleva implícita ninguna licencia con derechos de patente, de marcas comerciales o cualquier otro derecho de propiedad intelectual de NetApp.

Es posible que el producto que se describe en este manual esté protegido por una o más patentes de EE. UU., patentes extranjeras o solicitudes pendientes.

LEYENDA DE DERECHOS LIMITADOS: el uso, la copia o la divulgación por parte del gobierno están sujetos a las restricciones establecidas en el subpárrafo (b)(3) de los derechos de datos técnicos y productos no comerciales de DFARS 252.227-7013 (FEB de 2014) y FAR 52.227-19 (DIC de 2007).

Los datos aquí contenidos pertenecen a un producto comercial o servicio comercial (como se define en FAR 2.101) y son propiedad de NetApp, Inc. Todos los datos técnicos y el software informático de NetApp que se proporcionan en este Acuerdo tienen una naturaleza comercial y se han desarrollado exclusivamente con fondos privados. El Gobierno de EE. UU. tiene una licencia limitada, irrevocable, no exclusiva, no transferible, no sublicenciable y de alcance mundial para utilizar los Datos en relación con el contrato del Gobierno de los Estados Unidos bajo el cual se proporcionaron los Datos. Excepto que aquí se disponga lo contrario, los Datos no se pueden utilizar, desvelar, reproducir, modificar, interpretar o mostrar sin la previa aprobación por escrito de NetApp, Inc. Los derechos de licencia del Gobierno de los Estados Unidos de América y su Departamento de Defensa se limitan a los derechos identificados en la cláusula 252.227-7015(b) de la sección DFARS (FEB de 2014).

#### **Información de la marca comercial**

NETAPP, el logotipo de NETAPP y las marcas que constan en <http://www.netapp.com/TM>son marcas comerciales de NetApp, Inc. El resto de nombres de empresa y de producto pueden ser marcas comerciales de sus respectivos propietarios.